#### **使用说明** 软件设定说明: 详请请看附件 1。

软件操作界面:

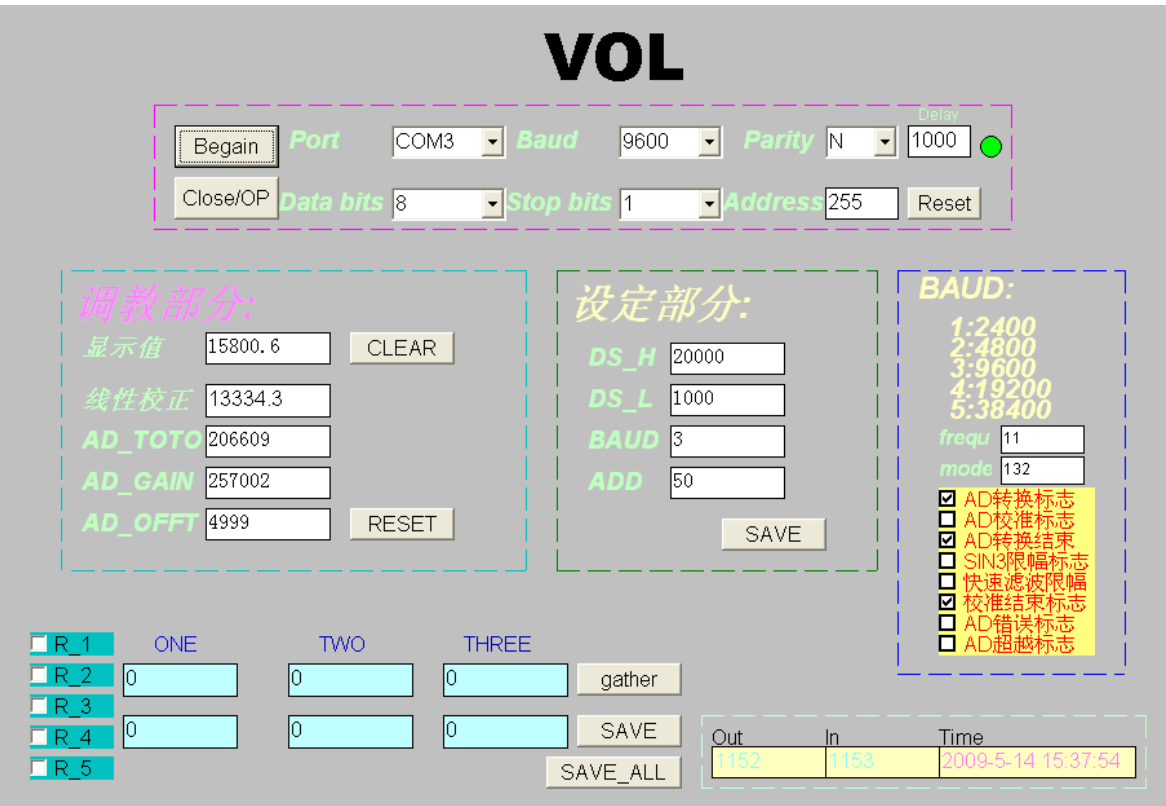

## **一.在设定部分:**

1.显示值设定:

DS\_H: 为显示的最高端数据(即为数据的最大值)

DS\_L: 为显示的最低端数据(即为数据的最小值,如果为最底端为负值请在此输 入数据)

例如:对应值为:-2000.0-10000.0

请将 10000 填入 DS\_H 中, 2000 填入 DS\_L 中。

对应值为: 0.0-10000.0

请将 10000 填入 DS\_H 中, 0 填入 DS\_L 中。

2.波特率设定:

在 BAUD 栏写相应的数据:

1 代表 2400 BIT/S

2 代表 4800 BIT/S

3 代表 9600 BIT/S

4 代表 19200 BIT/S

5 代表 38400 BIT/S

#### 3.通讯地址设定:

在 ADD 框中输入要设定的地址, 默认为 50, 设定范围为: 1-254, 255 为公共地 址

# **二.调教部分:**

1.CLEAR 按钮:

CLEAR 按钮为清零按钮

2.RESET 按钮:

RESET 按钮为数据在清零后要回到决定位置时单击此按钮

### **三.MODBUS 通讯协议**

#### *MODBUS-RTU MODE Protocol*

*1 位起始位 ,8 位数据位,1 位停止位,无奇偶效验位*

| 上位机要求一般数据读取(一共8个字节) |        |                          |            |                       |
|---------------------|--------|--------------------------|------------|-----------------------|
| Address             |        | Function   Start Address | Poi nt     | CRC <sub>16</sub>     |
| 8-bits              | 8-bits | 16-bits                  | 16-bits    | $16$ -bits $(L0, H1)$ |
| XXH                 | 03H    | XXH, XXH                 | XXH, XXH=N | XXH, XXH              |

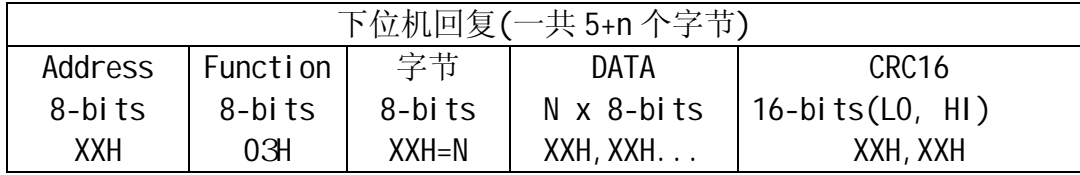

TEL:400-900-8812 邹工:17316386953 www.jjx88.com luck@jjx88.com

40001:为写入命令(11 为清零)

- 40002:显示高位 (注:显示为有符号数,负数取其补码)
- 40003:显示低位(显示=40002 值\*65536+40003 值)
- 40004:线性校正显示高位(注:显示为有符号数,负数取其补码)

**--------------------------------------------------------------------** 

- 40005:线性校正显示低位(显示=40002 值\*65536+40003 值)
- 40006:最高显示设定(设定范围:0-60000)
- 40007:最低显示设定(设定范围:0-60000)
- 40008:波特率(1:2400;2:4800;3:9600;4:19200;5:38400)
- 40009:通讯地址(设定范围:1-254,255 为公共地址)

--------------------------------------------------------------------

范例:例如 40001 项写入 11 实现清 0 功能.

发送如下命令:031 006 000 000 000 011 203 197

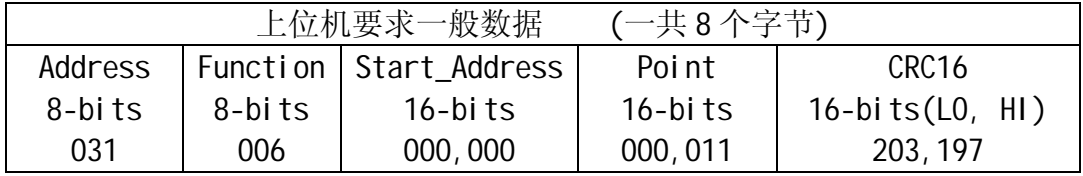

TEL:400-900-8812 邹工:17316386953 www.jjx88.com luck@jjx88.com

附件 1:

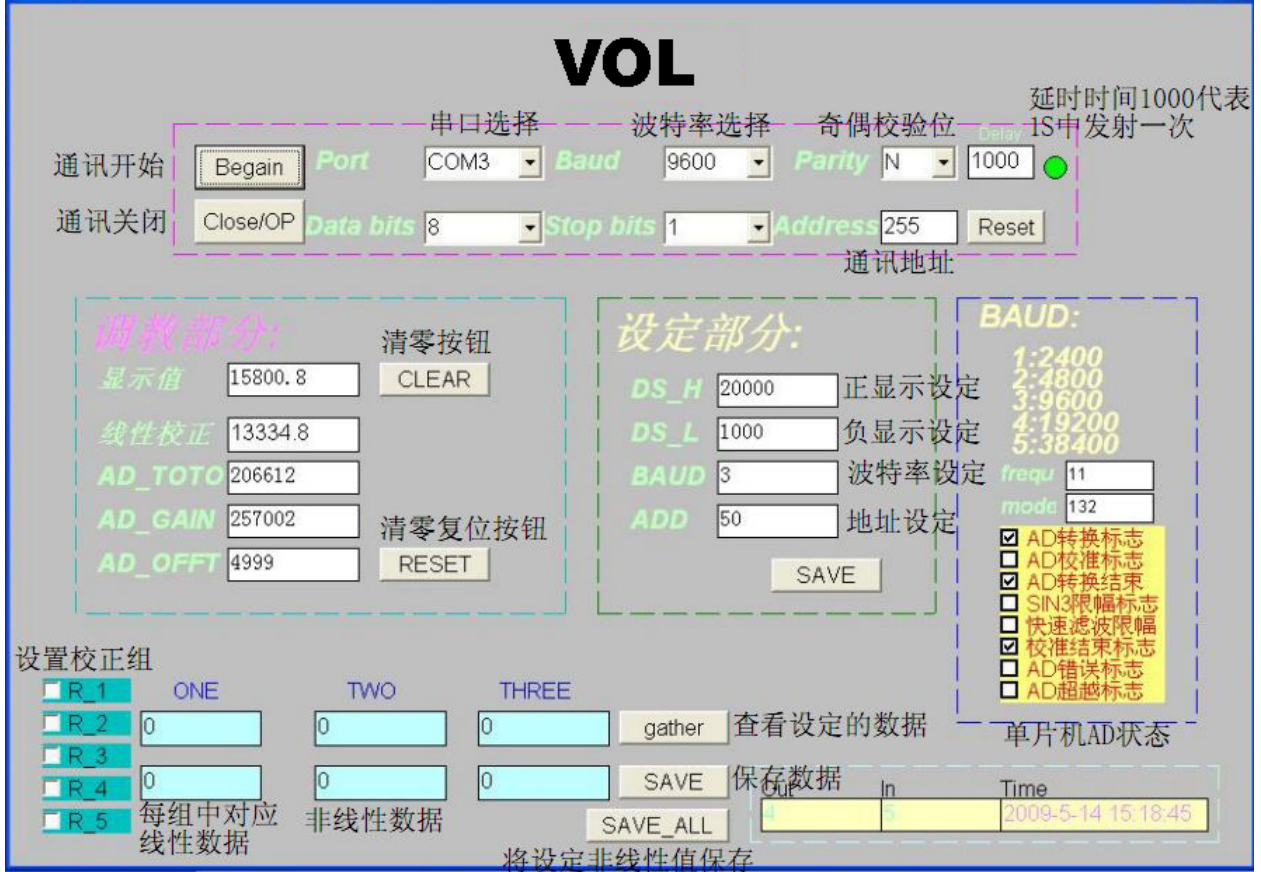

*版本:100528*

TEL:400-900-8812 邹工:17316386953 www.jjx88.com luck@jjx88.com